# Twitter for Educators

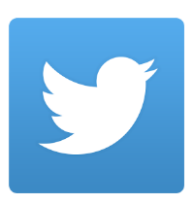

## Fast FACS

- Can be used as a website or downloaded as an app for smartphones and iPad
- Each post is known as a tweet and can only be a 140 characters in length. In tweets you will also see a hashtag. Hashtags are expressed by using the # symbolled followed by keywords or topics in a tweet. Example: #FACS and #AAFCSac
- When hashtags are used in tweets they are automatically grouped with other users' posts with the same hashtag. When a hashtag becomes the most popular hashtag used on Twitter, it is known as a trending topic. Trending topics may also appear on other social media sites like Facebook.
- The best feature of Twitter is that you are able to share resources with other educators by tweeting out links. You can also use the @ symbol to call out or mention other users in your tweet.
- When a username is proceeded by the @ symbol it automatically links to a twitter profile and will now appear on their timeline. In order for this to work you must be following the user on **Twitter**

Example: @eemiller2 Your social media handouts are amazing #AAFCSac #techlab

- Just like other social media you will need to follow people/organizations. Their most recent tweet will appear on your timeline. Following simply refers to subscribe to their updates.
- If you see a tweet that you would like to reply to click the tweet. At the bottom of the screen you will see an area where you can reply to all those who are mentioned in the tweet

# Finding People to Follow and Tweeting

- To follow someone is really easy…all you have to do is visit their Twitter page and clicking the "Follow" button.
- To find users simply click the search tool at the top right of the screen and type in any organization or topic. Automatically matches within Twitter will appear and you click on any of the users. You will see a similar screen:
- Besides following someone on Twitter, you can also see who they are following and who is following them. This will allow you to find other users with similar interests to follow.
- You can also click "Media" to see photos that have been tweeted out by the user.
- Try following these users:
	- o @aafcs
	- o @TeachingSTEM
	- o @NationalFCCLA
	- o @kaylapins
	- o @ms\_tatro
	- o @dawnoler

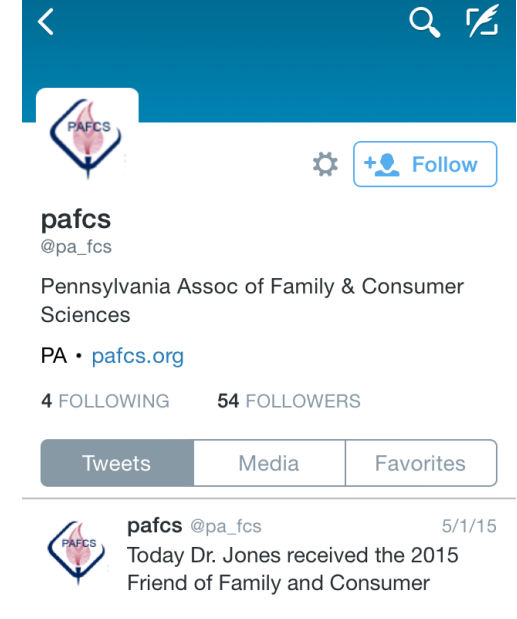

# Getting People to Follow You

- Followers are people who receive your tweets. If someone follows you they will get any updates on their timeline.
- First you should make sure you complete your profile by adding a picture and filling out your bio. This will help people determine if you have similar interests and if they should follow you.

#### Educational Chats

- If you are looking to use twitter as a way tool to connect with teachers, administrators, and organizations then educational chats are for you. These chats allow you to gain insight through collaboration with educators from all over the world!
- Try by finding these using these hashtags:
	- #EdChat #FCSchat #EdTech

#### **7 Ways to Be Worth Following on Twitter**

- 1. Be Interesting (Don't just tweet about what you had for lunch!)
- 2. Be Informative (Share links and other resources.)
- 3. Be Interactive (Spend some time on the site. Don't just tweet and run!)
- 4. Be Promotional (Don't be afraid to share the good work you've done.)
- 5. Be Personal (Respond to others and answer questions.)
- 6. Be Considerate (There is such thing as tweeting too much and flooding other's Timelines. Oh, and don't type in ALL CAPS. It's considered YELLING!)
- 7. Find a Balance (Balance all of the above, and you will be a good, respectable Tweeter that others will want to follow.)

### EdChat Benefits

- EdChat has weekly conversations on Tuesdays at noon and 7 PM EST. All subject areas K-12 are covered and specific topics are pulled each week. You can also choose to follow these team members:
	- o @Web20Classroom
	- o @TomWhitby
	- o @ShellTerrell
	- o @MBTeach
	- o @KylePace
	- o @BlairTech
	- o @EdTechSteve

### EdTech Benefits

- This chat allows you to connect with experts and companies who are leading the future of educational technology.
- Get involved with these conversations:
	- o #ELearning
	- $\circ$  #EdApp
	- o #VitalCPD (professional development)

#### **References:**

Coggin, A., Flowers, A., & Nunn, D. Retrieved from

http://www.edutech.nodak.edu/westcentral/files/2013/01/Twitter-for-Educators.pdf